## **NeuroShell Trader**

Jim Berg's Volatility Trading System can be easily implemented in the NeuroShell Trader by combining a few of the NeuroShell Trader's over 800 indicators. To create the Volatility Trading System, select '**New Trading Strategy …**' from the '**Insert**' menu and enter the following entry and exit conditions in the appropriate locations of the Trading Strategy Wizard:

 Generate a buy long **MARKET** order if **ALL** of the following are true: A>B ( Close, Add2 ( PriceLow ( Low, 20 ), Multiply ( 2, AverageTrueRange ( High, Low, Close, 10 ) ) )

Generate a sell short **MARKET** order if **ONE** of the following is true:

A<B ( Close, Subtract ( PriceHigh ( High, 20), Multiply ( 2, AverageTrueRange (High, Low, Close, 10))) A<B ( Max (Close, 2), Max ( Subtract ( Close, Multiply ( 2, AverageTrueRange (High, Low, Close, 10 ) ) ), 15 ) ) A>B ( Close, Add2 ( ExpAvg ( High, 13 ), Multiply ( 2, AverageTrueRange (High, Low, Close, 10 ) ) ) )

If you have the NeuroShell Trader Professional, you can also choose whether or not the system parameters should be optimized. After backtesting the trading strategy, use the '**Detailed Analysis …**' button to view the backtest and trade-by-trade statistics for the Volatility Trading System.

Users of NeuroShell Trader can go to the STOCKS & COMMODITIES section of the NeuroShell Trader free technical support website to download a sample chart which includes the Average True Range (ATR) indicator used above and the Volatility Trading System.

> Marge Sherald, Ward Systems Group, Inc 301 662 7950, E-mail sales@wardsystems.com http://www.neuroshell.com

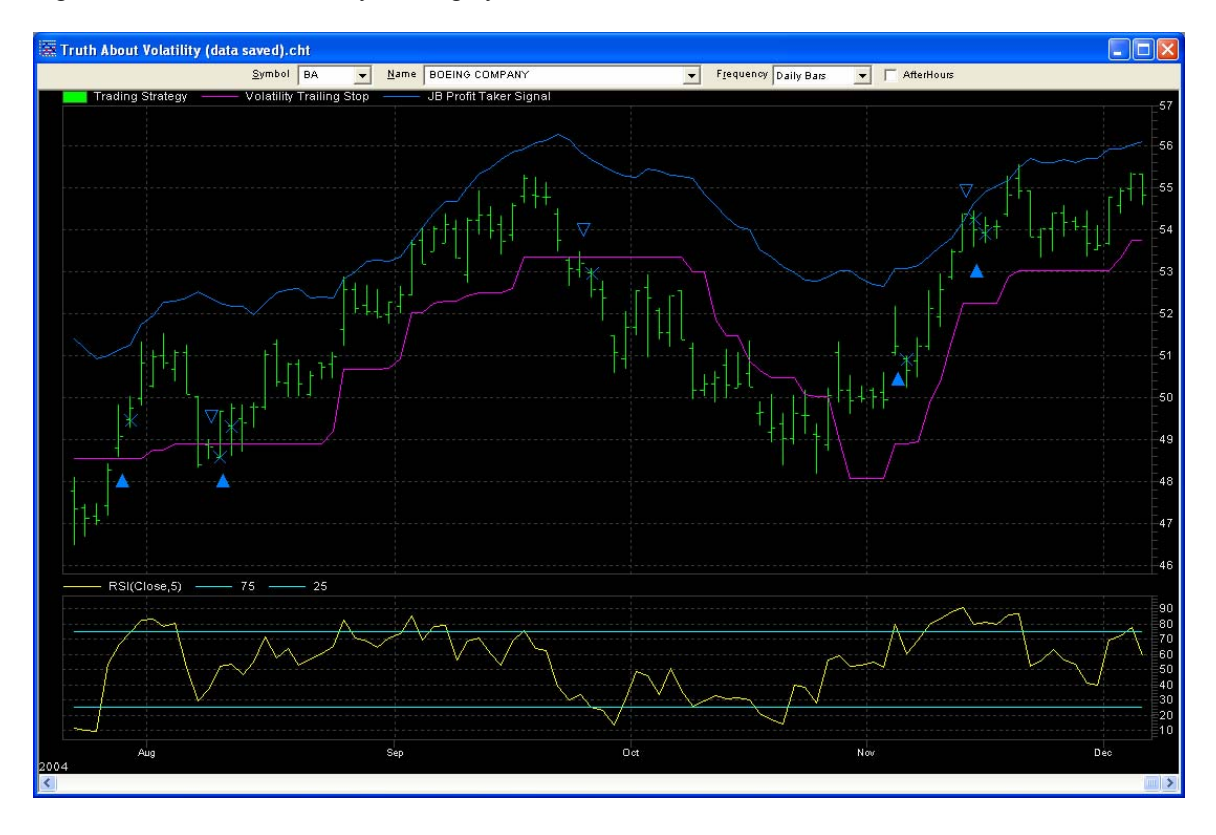

Figure A: NeuroShell Volatility Trading System